## Vejledning til Photofiltre nr.191

Side 1 Lave streger på collagen

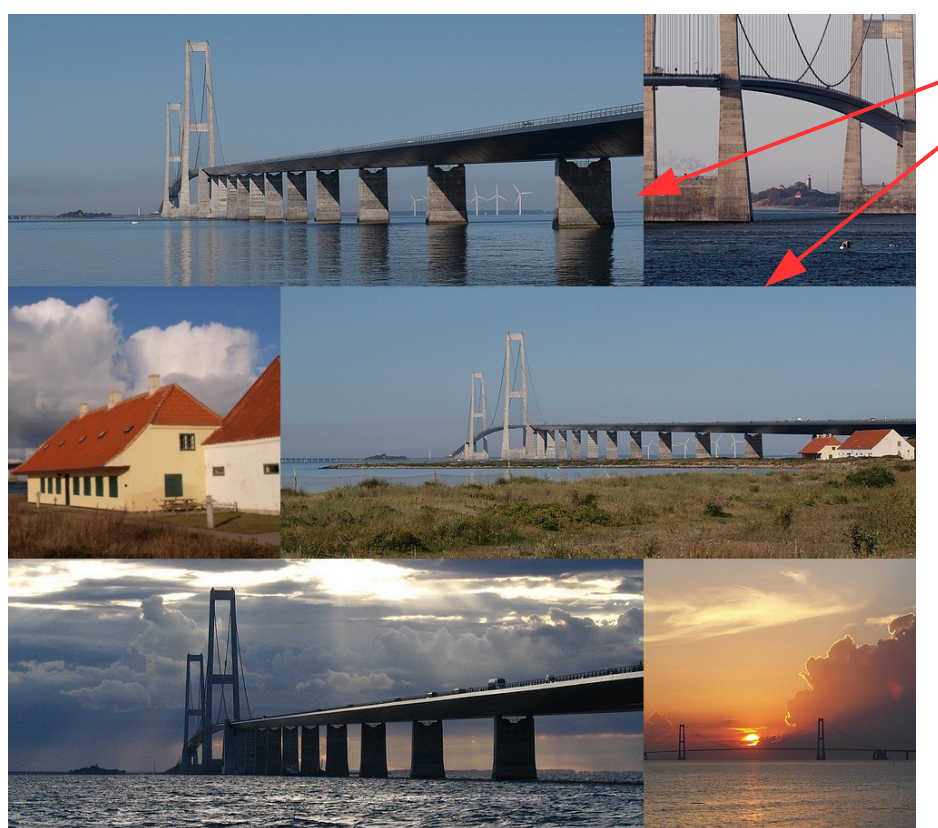

Når man har lavet en collage som vist i de 2 forrige vejledninger, vil det pynte at lave nogle farvede streger hvor billederne er sat sammen.

Det er nemmest at gøre det inden man sætter den ydre ramme på.

Dette er en anden collage end forrige vejledning men princippet er det samme

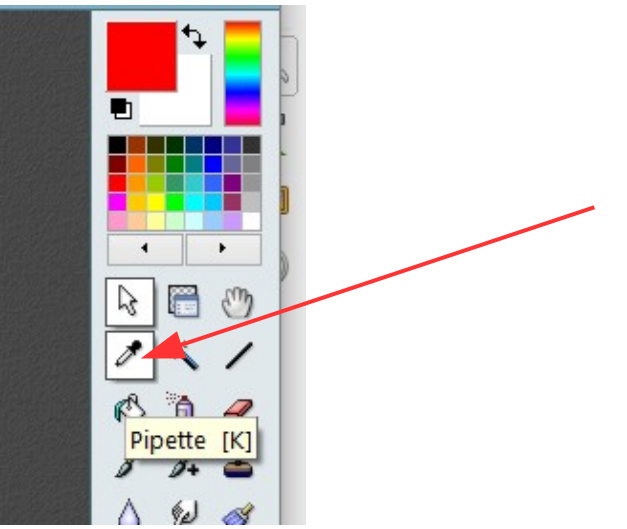

Man skal først finde en farve ud fra collagen. I dette tilfælde skal vi finde en blå farve der matcher. Man trykker på Pipette i værktøjet i højre side. Fører musen ind i billedet som nu er blevet til en pipette.

Man kan prøve sig frem. Man klikker én gang med musen på en farve. Så har man farven til stregerne

Her er musen ført ind og er blevet til en pipette. Når man mener man har den rigtige farve trykker man én gang på museknappen. Så har man "fanget" en farve ud fra billedet

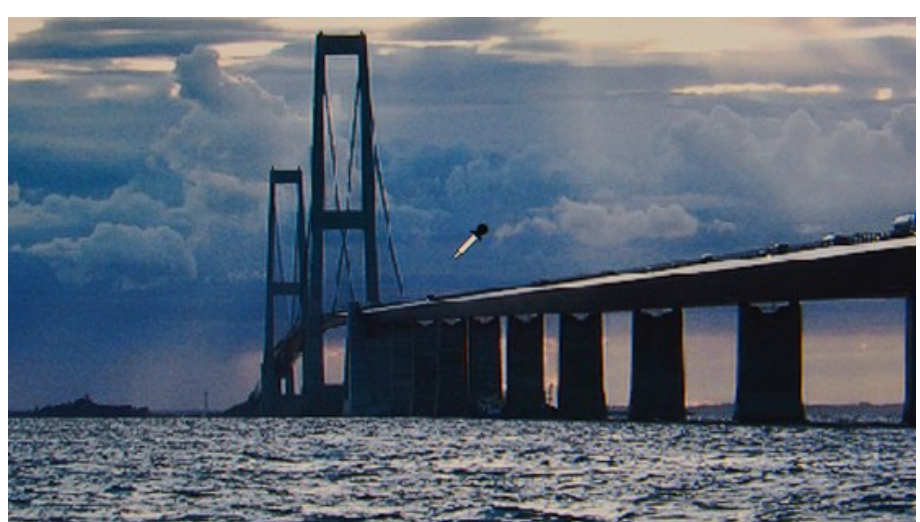

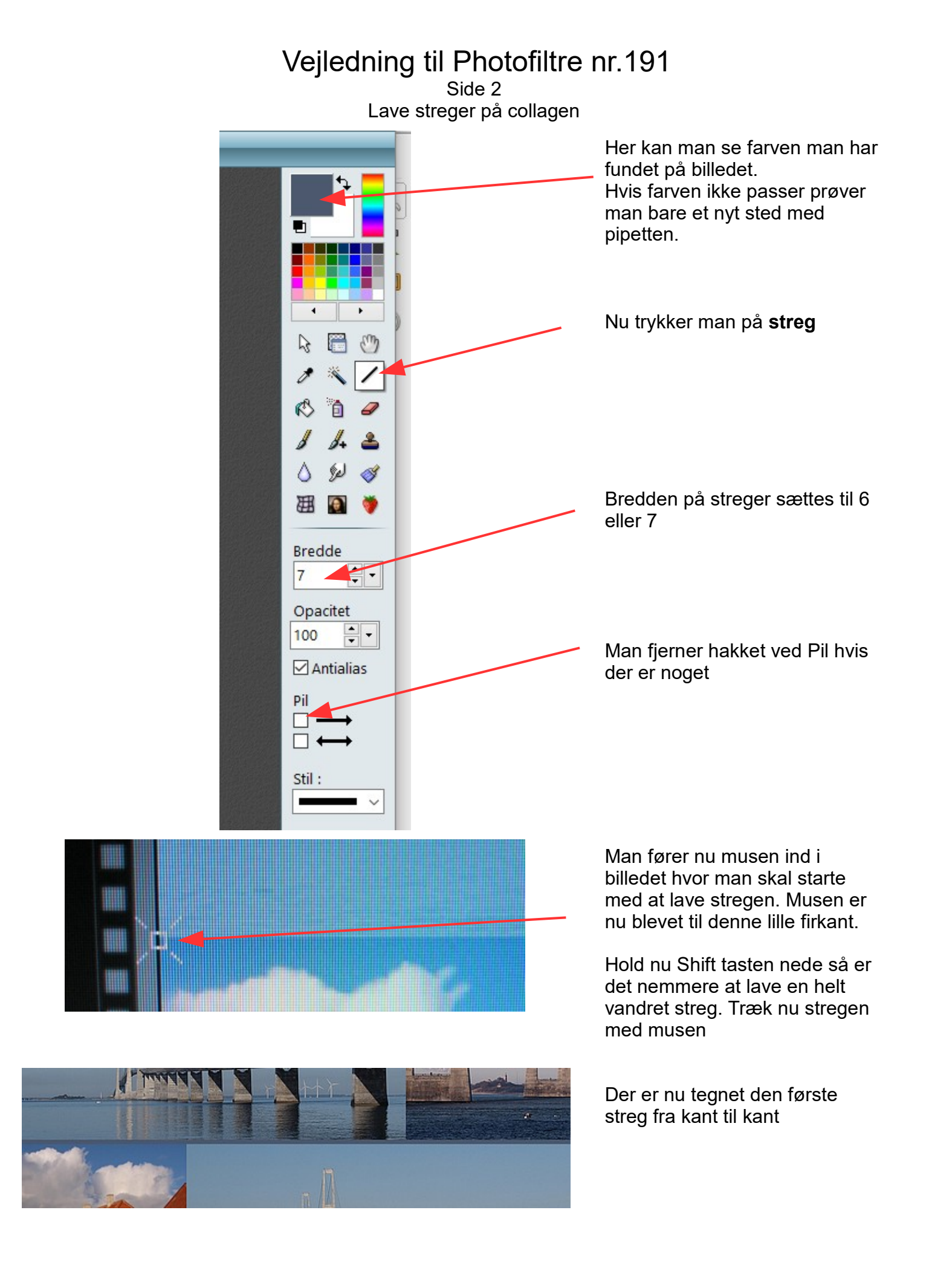

## Vejledning til Photofiltre nr.191

Side 3 Lave streger på collagen

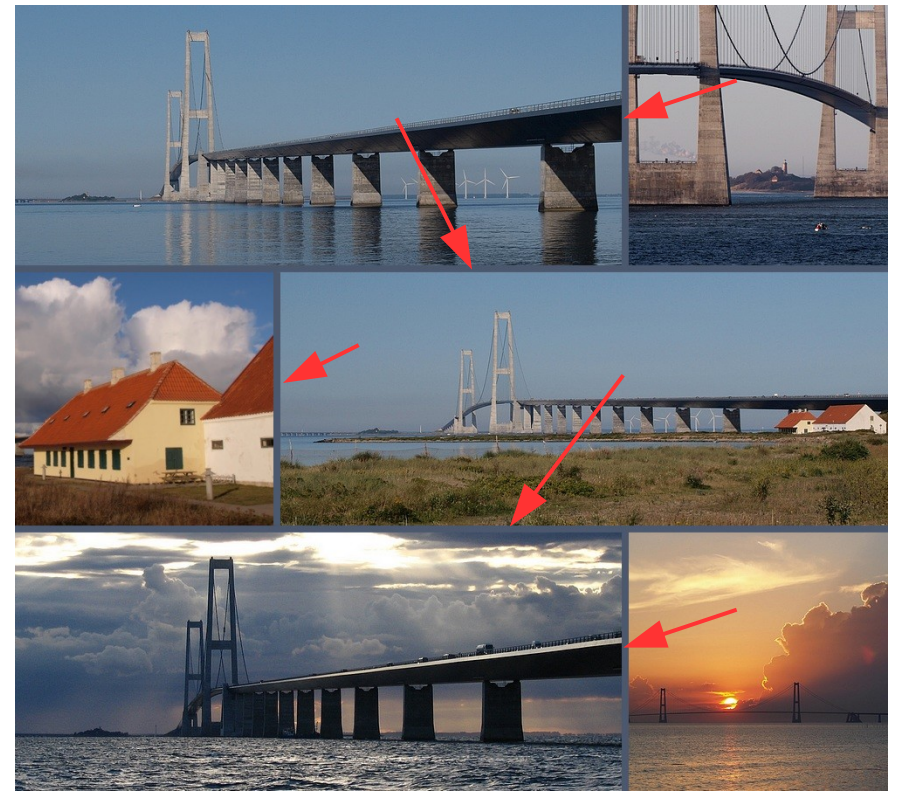

Der er nu tegnet de 2 vandrette streger og de 3 lodrette streger

Som sagt er dette lettere at lave disse streger inden man sætter den ydre ramme på.

Som jo er canvas menuen der er brugt. Du kan se det i vejledning 189

Her det færdige resultat på denne collage

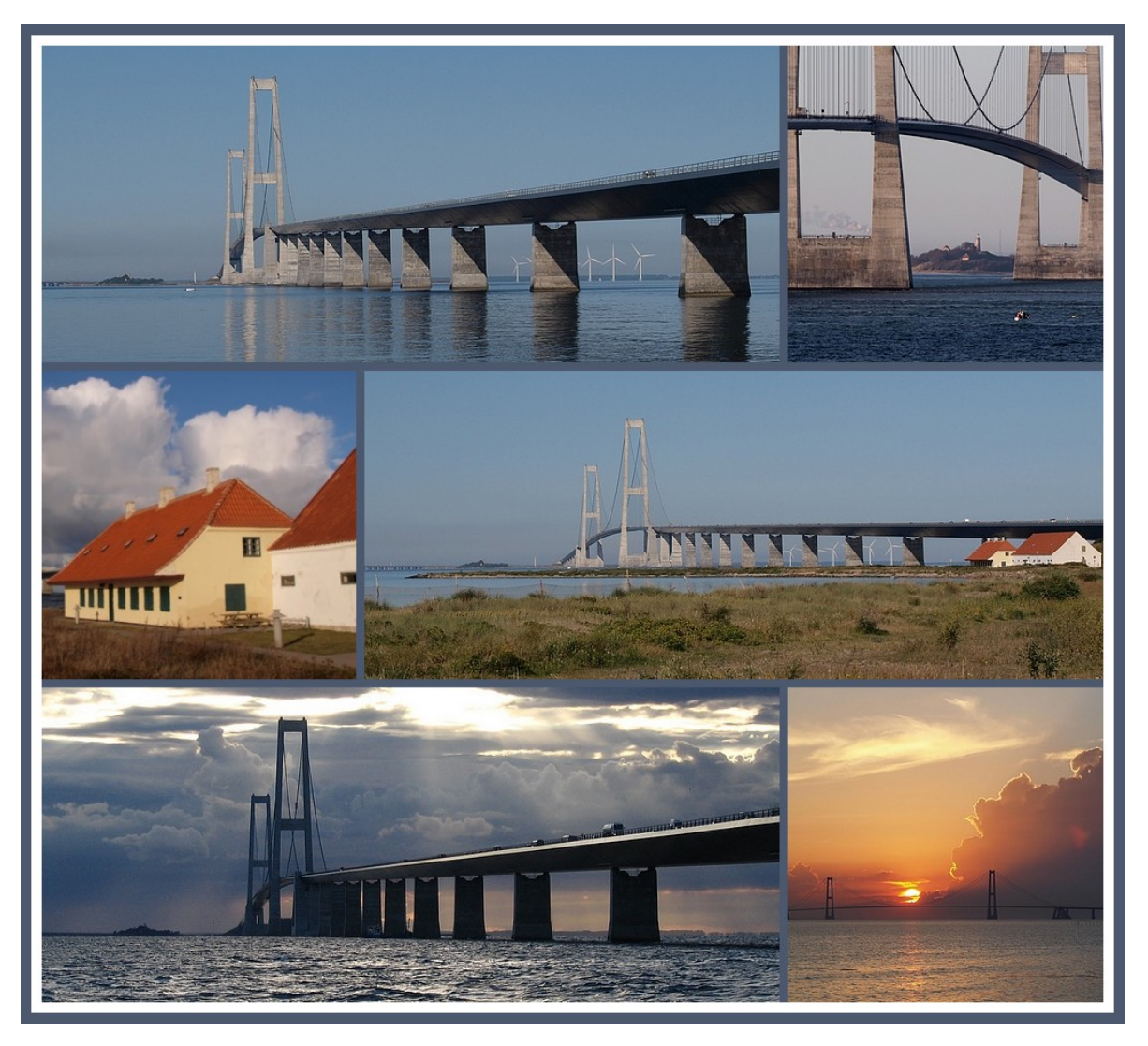

Denne vejledning er lavet af Bent Nielsen, Korsør. Okt.. 2017